# Dossier technique - Projet "Spectromètre à Réseau"

Lucien KERGADALLAN, Rémi TRUONG, Gabriel PEYRE–PRADAT, Haoyang LI

# Sommaire

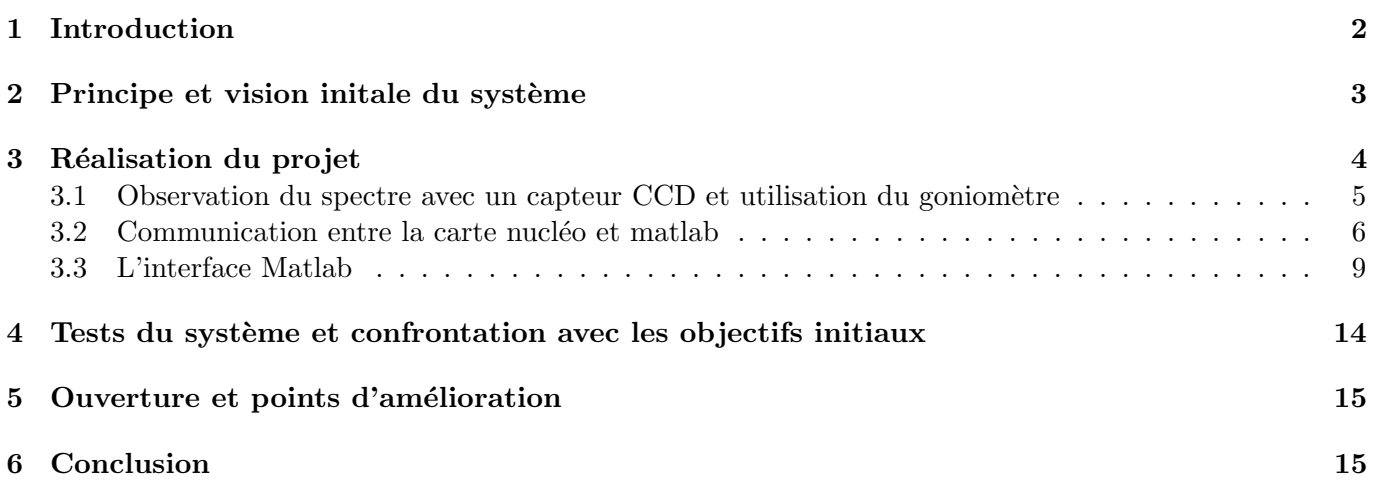

<span id="page-0-0"></span>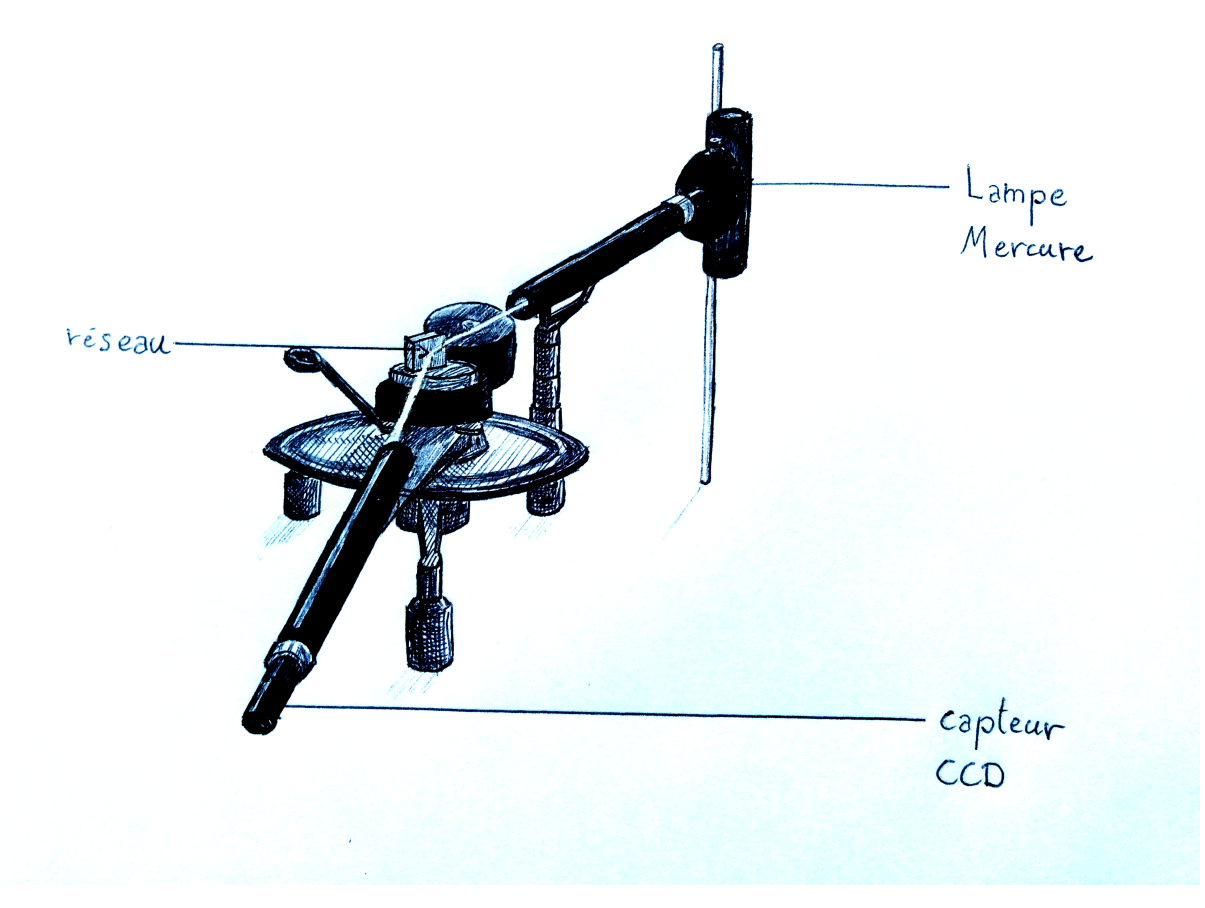

Figure 1: Goniomètre utilisé lors du projet

#### <span id="page-1-1"></span><span id="page-1-0"></span>1 Introduction

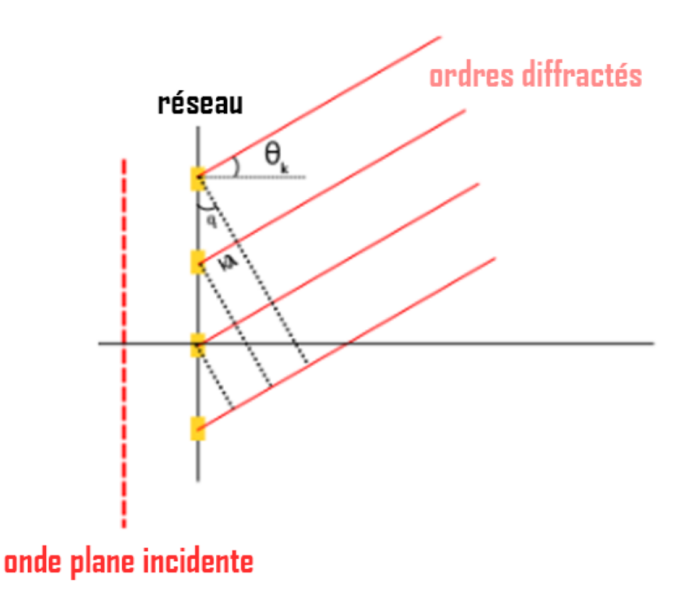

Figure 2: Schéma de principe d'un réseau en transmission

Le principe d'un spectromètre est de permettre d'observer et/ou d'étudier le spectre d'une source de lumière. Une façon de faire cela est d'utiliser un prisme ou un réseau. Dans ce projet nous avons utilisé un réseau en réflexion, de pas  $a = 70$  trous par mm. Rappelons en préliminaire la formule liant l'angle avec lequel la lumière est diffractée selon l'ordre  $k$ :

$$
\theta_k = k \cdot \frac{\lambda}{a}
$$

Ici, le schéma de la figure [2](#page-1-1) est pour un réseau en transmission, mais le calcul et le principe physique sont les mêmes pour un réseau utilisé en réflexion, comme nous le faisons ici. Ainsi, la lumière en "sortie" du réseau est composée de différents ordres, chaque ordre contenant l'intégralité du spectre de la lumière incidente. On a donc rapidement des phénomènes de recouvrement d'ordres lorsqu'on regarde les ordres 2 ou plus.

On utilise le réseau avec un goniomètre (cf figure [1\)](#page-0-0), un appareil optique permettant d'observer le réseau sous différents angles avec un viseur, pour pouvoir balayer le spectre et les différents ordres diffractés. L'idée du projet est de placer un capteur en sortie de ce viseur, pour pouvoir mesurer le spectre, plutôt que l'observer à l'oeil.

### <span id="page-2-0"></span>2 Principe et vision initale du système

Une première compréhension du projet peut-être résumée dans le diagramme fonctionnel suivant :

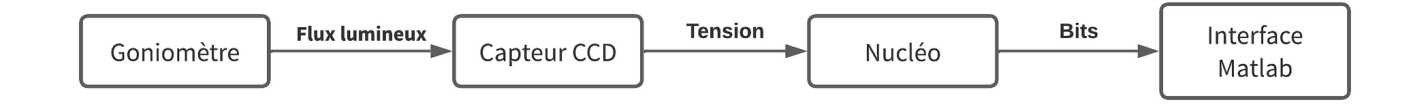

Chaque bloc correspond à un système pouvant être étudié seul, l'enjeu du projet étant bien évidemment de les relier entre eux pour obtenir un système fonctionnel. Une étude plus poussée de ces différents blocs et des contraintes qui leur sont associées a permis de rapidement concevoir le diagramme fonctionnel suivant :

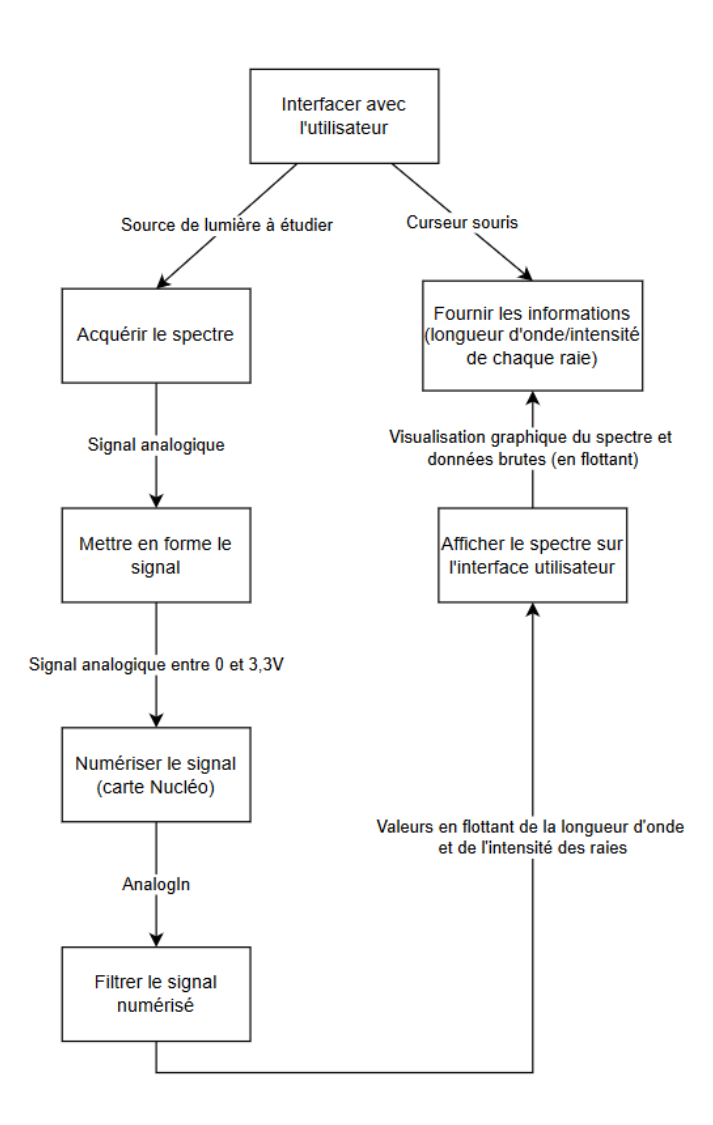

Les objectifs que nous nous sommes fixés au début du projet étaient les suivants :

- Pouvoir observer le spectre de la source étudiée sur une interface codée sur matlab, avec la possibilité d'utiliser un curseur pour accéder aux paramètres du spectre.
- Pouvoir obsever le spectre de la lampe spectrale à mercure utilisée, au moins en partie, et pouvoir distinguer les 3 raies qui le constituent.

### <span id="page-3-0"></span>3 Réalisation du projet

Une fois les objectifs définis et après avoir réfléchi au diagramme fonctionnel du système, nous avons pu commencer à realiser le projet, en séparant le travail en 3 blocs :

- Optique (Lucien et Gabriel) : Une partie centrée sur le goniomètre et son utilisation, dont l'objectif final ´etait d'utiliser un capteur CCD pour observer le spectre, les observations se faisant `a l'oscilloscope.
- Numérisation (Rémi) : Une autre partie visant à développer l'Interface Homme-Machine (IHM) i.e. la communication des données acquises par le capteur CCD entre une carte nucléo et matlab.
- Interface (Haoyang) : Une partie visant à développer une interface matlab permettant de lancer l'acquisistion du spectre et d'accéder à ses paramètres grace à un curseur.

L'avancée de chaque sous-équipe était documentée à chaque fin de séance sur l'outil de gestion de projet Basecamp.

Les étapes clés de ce projet consistaient à relier chaque bloc entre eux, ce qui a fort heureusement posé moins de problèmes que prévu, du fait d'un bonne communication sur les entrées et sortie (signal analogique, données numériques, etc.) attendues de chaque bloc.

#### <span id="page-4-0"></span>3.1 Observation du spectre avec un capteur CCD et utilisation du goniomètre

Lors de ce projet, un apprentissage de l'utilisation du goniomètre a été nécessaire pour obtenir des résultats satisfaisants. Ainsi on retiendra qu'il faut bien penser à aligner avec précision la lampe à vapeur utilisée avec le trou source servant à éclairer le goniomètre, et à placer le réseau de telle sorte à ce qu'il reçoive le plus de lumière possible de la source.

On peut observer les ordres diffractés à l'aide d'un viseur, ce qui permet de repèrer leur position. L'idée ici est d'utiliser un *oculaire* à la place du viseur, afin d'imager des ordres diffractés (qui sont à l'infini) sur un capteur CCD. On utilise le capteur CCD horizontalement; on observe donc la lumière diffractée sur les 64 pixels du capteur, couvrant au total une étendue de 4.5mm

Comme le capteur mesure 64 informations à chaque instant mais ne possède qu'une seule sortie, il est obligé d'envoyer ces informations en série, et il faut donc séquencer cette dernière de manière à récupérer les informations mesurées par tous les pixels du capteur. Pour cela, le capteur CCD a besoin de deux signaux de référence: un signal **pulse** et un signal **clock** (ou horloge). Leur rôle se comprend grâce à la figure ci-dessous, extraite de la documentation technique du capteur :

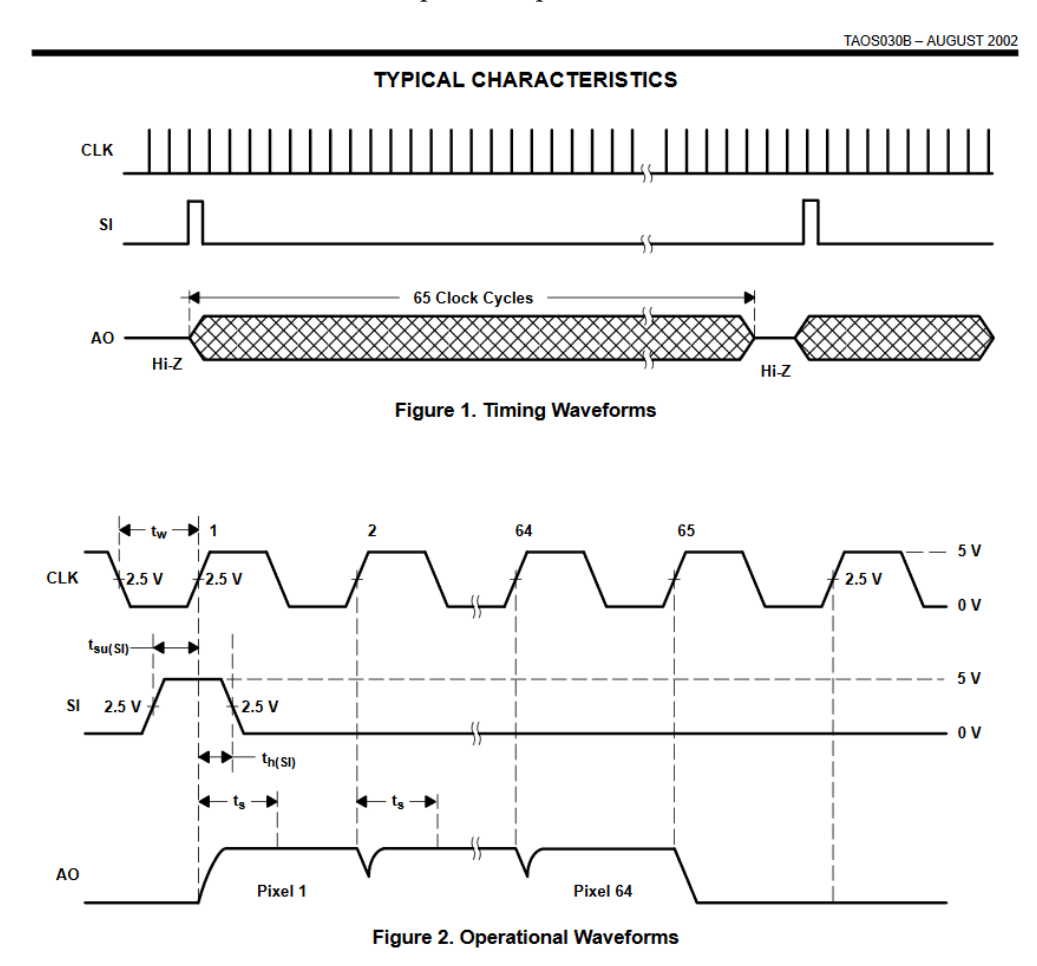

Le signal pulse permet d'initier les séquences d'envoi des informations des pixels et le signal clock définit la fréquence d'envoi des informations de chaque pixel. On précise que les informations de chaque pixel sont envoyées une par une successivement. On peut jouer sur la fréquence d'envoi des pixels pour régler le temps d'intégration du capteur, et donc sa sensibilité, mais il faut quand même s'assurer que la fréquence du signal clock est au moins  $65\times$  plus élevée que celle du signal pulse, puisque sa période doit être au moins  $65\times$ moins élevée. Nous avons décidé de choisir comme paramètres  $f_{pulse} = 2$  Hz et  $f_{clock} = 130$  Hz.

Ces paramètres permettent d'avoir un temps d'intégration suffisament grand pour observer un signal suffisamment intense en sortie du capteur.

#### <span id="page-5-0"></span>3.2 Communication entre la carte nucléo et matlab

Cette partie était critique en ce sens où elle nécessitait de bien comprendre les signaux obtenus par la partie Optique et d'établir un protocole de communication qui permettrait d'avoir des données numériques sous forme de flottants manipulables par Matlab pour la partie Interface.

Ainsi, nous avons écrit un code sur *MBED* (i.e. du  $C++$  embarqué, proche du C) pour que la carte Nucléo remplisse élément par élément un tableau de 64 *double* dès qu'elle détecte qu'un signal de **clock** a été envoyé au capteur. Dès que le tableau est rempli, il est envoyé par un **port série** à l'ordinateur. Une fois que la carte aura détecté un signal **pulse**, elle réinitialise le tableau et le même procédé continue.

De plus, en vue de simplifier et miniaturiser le montage, la carte Nucléo génère elle-même les signaux de pulse et d'horloge, plutôt que d'utiliser des GBF externes. La subroutine du système est alors la suivante :

- 1. Lancement de la mesure sur Matlab
- 2. Matlab écoute la carte sur le port série
- 3. La carte envoie un Serial Input et un Clock au capteur CCD (AnalogOut)
- 4. La carte récupère ces signaux pour déclencher l'acquisition numérique (InterruptIn)
- 5. La carte effectue une mesure de la sortie du capteur dès qu'un signal d'horloge est détecté, et incrémente le compteur de pixels
- 6. Lorsque le compteur atteint 64 pixels, la carte envoie sur le port série le tableau de flottants rempli
- 7. Un signal SI est reçu, et la carte réinitialise le compteur de pixels

Un programme très simple sur Matlab a été écrit pour s'assurer que les données finales sont bien sous la forme attendue.

```
1 nucleo = serialport ("COM7", 115200); % Established connection with the Nucleo board
2 configureTerminator ( nucleo , "CR/LF")
3 readline (nucleo) %Stops reading when '\r\n' is printed
4 clear nucleo
```
Le code *MBED* utilisé pour la carte nucléo est le suivant :

```
(Fichier source - main.cpp)
1 /* mbed Microcontroller Library
2 * Copyright (c) 2019 ARM Limited
3 * SPDX - License - Identifier : Apache -2.0
4 */
5
6 #include "utility.h"
 7
8 // Inputs and outputs configuration
9 AnalogIn analog_in (A1);
10 PwmOut pulse_pwm(D3);
11 PwmOut clock_pwm (D5);
12 Serial pc (USBTX, USBRX);
13
14 // Clock and SI signals used as external interrupters
15 InterruptIn clock_int (PA_11);
16 InterruptIn pulse_int (PA_12);
17
18 // System functions
19 void ISR_get_data (void);
20 void start_acquisition (void);
21 void send_pixel (void);
22
23 // Variables
24 char data_received = 0;
25 double voltage_measured [64];
26 double signal ;
27 int pixel_number = 0;
28
29 // Main function
30 int main () {
31 pc . baud (115200) ;
32
33 // Generating pulse signals
34 pulse_pwm . period (0.6) ; // Pulse frequency : 2Hz
35 pulse_pwm . pulsewidth_us (5000) ; // Duty Cycle
36
37 // Generating clock signals
38 clock_pwm . period_ms (8) ; // Clock frequency : 130 Hz
39 clock_pwm . write (0.5) ;
40
41 pulse_int.rise (& start_acquisition);
42 clock_int . fall (& send_pixel ) ;
43
44 while (1) { }
45 }
46
47 // Start acquisition when SI input is detected
48 void start_acquisition () {
49 pixel_number = 0;
50<sup>1</sup>51
52 void send_pixel () {
53 voltage_measured [ pixel_number ] = analog_in . read () *3.3;
54 pixel_number += 1;
55 if ( pixel_number > 63) {
56 pixel_number = 0;
57 printf_array (pc, voltage_measured);
58 }
59 }
```
(Header - utility.h)

```
1 #include "mbed.h"
2
3 void printf_array ( Serial & pc , double measures []) {
4
5 for (int i = 0; i < 64; i++) {
\overline{p} pc. printf ("%lf\r\n", measures [i]);
7 }
8
9 }
```
#### <span id="page-8-0"></span>3.3 L'interface Matlab

Cette dernière partie du projet consistait à obtenir une interface graphique facile à utiliser, pour afficher sur un graphique les données du capteur transmises par la carte Nucléo à Matlab.

Outre le partie graphique, la partie algorithmique reprenait le simple test effectué sur Matlab à la partie précédente, auquel une partie **moyennage** a été ajoutée pour diminuer le bruit ambiant.

L'utilisateur peut ainsi spécifier le nombre de mesures qu'il souhaite effectuer, tandis que le programme va ´etablir la connexion avec la carte Nucl´eo par le port s´erie, et construire un vecteur de 64 ´el´ements lorsque la carte envoie les pixels.

Nous avions intialement programmé une partie de calibration mais celle-ci nécessitait qu'au moins deux pics du spectre soient capturés par le capteur CCD, afin de servir de raies de référence pour donner la longueur d'onde de tous les autres.

Nous n'avons finalement pas retenu cette partie car elle nécessitait à l'utilisateur final de changer le réseau en fonction de la source qu'il utilisait, offrant peu de flexibilité.

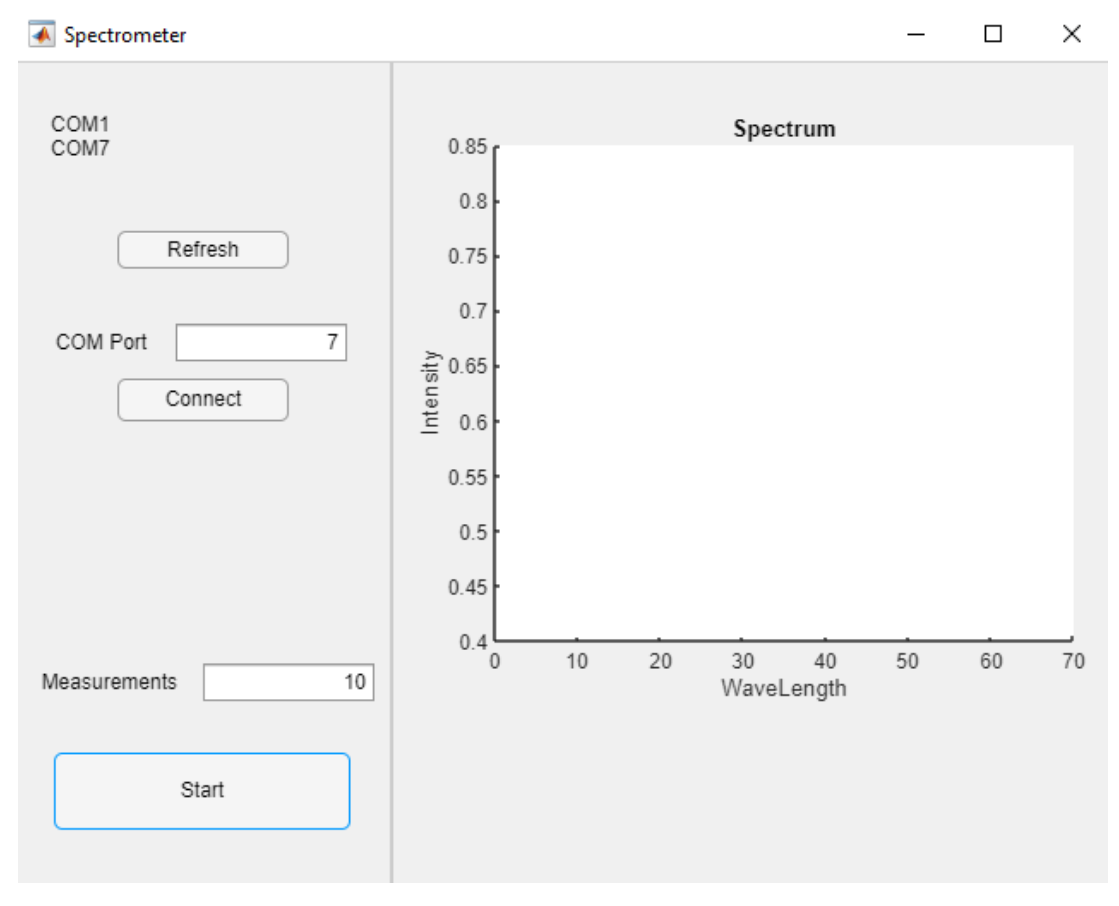

Figure 3: Interface finale

Le code Matlab de l'interface est le suivant :

```
1 classdef interface_fonctionnelle < matlab . apps . AppBase
2
3 % Properties that correspond to app components
4 properties ( Access = public )
5 SpectrometerUIFigure matlab . ui . Figure
6 GridLayout matlab . ui . container . GridLayout
7 LeftPanel matlab . ui . container . Panel
8 RefreshButton matlab.ui.control.Button
9 StartButton matlab . ui . control . Button
10 MeasurementsEditField matlab . ui . control . EditField
11 MeasurementsEditFieldLabel matlab . ui . control . Label
12 PortListLabel matlab.ui.control.Label<br>13 COMPortEditField matlab.ui.control.EditF
13 COMPortEditField matlab.ui.control.EditField<br>14 COMPortEditFieldLabel matlab.ui.control.Label
14 COMPortEditFieldLabel matlab.ui.control.Label
15 ConnectButton matlab . ui . control . Button
16 RightPanel matlab . ui . container . Panel
17 UIAxes matlab . ui . control . UIAxes
18 end
19
20 % Properties that correspond to apps with auto-reflow
21 properties ( Access = private )
22 onePanelWidth = 576;
23 end
24
25
26 properties ( Access = private )
27 s % serial port
28 portList % available comm ports
29 end
30
31 methods ( Access = private )
32
33 function rs232Interrupt (app, src, ~)
34 rLine = readline (src);
35 rLineChar = char (rLine);
36 app . PortListLabel . Text = rLineChar ;
37 drawnow;
38 flush (app.s)
39 end
40
41 function readpix (app, src, ~)
42 data=readline (src);
43
44 % Convert the string data to numeric type and save it in the UserData property
     of the serialport object .
45 src. UserData. Data (end +1) = str2double (data);
46
47 % Update the Count value of the serialport object .
48 src . UserData . Count = src . UserData . Count + 1;
49
50 if src . UserData . Count > 63
51 configureCallback (src, "off");
52 end
53 end
54 end
55
56
57 % Callbacks that handle component events
58 methods ( Access = private )
59
60 % Code that executes after component creation
61 function startupFcn (app)
62 app . portList = serialportlist () ;
63 app . PortListLabel . Text = app . portList ;
64 end
```

```
66 % Button pushed function : ConnectButton
67 function ConnectButtonPushed ( app , event )
68 % Connect the selected serial port
69 try
70 app.s = serialport ("COM"+app. COMPortEditField. Value, 115200);
71 configureTerminator (app.s, "CR/LF");
72 % Update the port list
73 % configureCallback (app.s, "terminator", @app.rs232Interrupt);
74 catch
75 warning ('Problem using serial .') ;
76 end
77 drawnow ;
78 end
79
80 % Button pushed function: StartButton
81 function StartButtonPushed (app, event)
82 % Read the number of times the spectrum will be measured
83 % configureTerminator (app.s, "CR/LF");
84 c=app. MeasurementsEditField. Value;
85 count=str2double(c);
86 sum=0;
87
88
89 %Perform measurements
90 for i=1: count
91 app.s. UserData = struct("Data", [], "Count", 0);92 configureCallback (app.s, "terminator", @app.readpix);
93 pause (1); % Time needed to acquire the data
94 sum = sum+app.s.UserData.Data;
95 end
96
97 We Wake Stratege Value and plot
98 aver=sum/count;
99 plot (app. UIAxes, 1:64, aver);
100 end
101
102 % Button pushed function: RefreshButton
103 function RefreshButtonPushed (app, event)
104 app.portList = serialportlist ();
105 app. PortListLabel. Text = app. portList;
106 drawnow;
107 end
108
109 % Changes arrangement of the app based on UIFigure width
110 function updateAppLayout (app, event)
111 currentFigureWidth = app. SpectrometerUIFigure. Position (3);
112 if( currentFigureWidth <= app.onePanelWidth)
113 % Change to a 2x1 grid
114 app. GridLayout . RowHeight = {480, 480};
115 app. GridLayout. ColumnWidth = {'1x'};
116 app. RightPanel . Layout . Row = 2;
117 app. RightPanel . Layout . Column = 1;
118 else
119 % Change to a 1x2 grid
120 app. GridLayout . RowHeight = {'1x'};
121 app. GridLayout. ColumnWidth = {220, '1x'};
122 app. RightPanel . Layout . Row = 1;
123 app.RightPanel.Layout.Column = 2;
124 end
125 end
126 end
127
128 % Component initialization
129 methods (Access = private)
```

```
131 % Create UIFigure and components
132 function createComponents (app)
133
134 % Create SpectrometerUIFigure and hide until all components are created
135 app. SpectrometerUIFigure = uifigure ('Visible', 'off');
136 app. SpectrometerUIFigure . AutoResizeChildren = 'off';
137 app . SpectrometerUIFigure . Position = [100 100 640 480];
138 app. SpectrometerUIFigure . Name = 'Spectrometer';
139 app. SpectrometerUIFigure . SizeChangedFcn = createCallbackFcn (app,
     @updateAppLayout , true ) ;
140
141 % Create GridLayout
142 app. GridLayout = uigridlayout (app. SpectrometerUIFigure);
143 app. GridLayout. ColumnWidth = {220, '1x'};
144 app. GridLayout. RowHeight = {'1x'};
145 app. GridLayout. ColumnSpacing = 0;
146 app. GridLayout . RowSpacing = 0;
147 app . GridLayout . Padding = [0 \ 0 \ 0 \ 0];
148 app. GridLayout . Scrollable = 'on';
149
150 % Create LeftPanel
151 app.LeftPanel = uipanel (app.GridLayout);
152 app.LeftPanel.Layout.Row = 1;
153 app.LeftPanel.Layout.Column = 1;
154
155 % Create ConnectButton
156 app. ConnectButton = uibutton (app. LeftPanel, 'push');
157 app. ConnectButton.ButtonPushedFcn = createCallbackFcn (app,
     @ConnectButtonPushed , true ) ;
158 app. ConnectButton . Position = [60 270 100 25];
159 app. ConnectButton. Text = 'Connect';
160
161 % Create COMPortEditFieldLabel
162 app. COMPortEditFieldLabel = uilabel (app. LeftPanel);
163 app. COMPortEditFieldLabel. HorizontalAlignment = 'center';
164 app. COMPortEditFieldLabel . Position = [21 305 59 22];
165 app. COMPortEditFieldLabel . Text = 'COM Port';
166
167 % Create COMPortEditField
168 app. COMPortEditField = uieditfield (app. LeftPanel, 'text');
169 app. COMPortEditField . HorizontalAlignment = 'right';
170 app. COMPortEditField . Position = [94 305 100 22];
171 app. COMPortEditField. Value = '0';
172
173 % Create PortListLabel
174 app. PortListLabel = uilabel (app. LeftPanel);
175 app.PortListLabel.Position = [21 401 50 70];
176 app.PortListLabel.Text = 'Port List';
177
178 % Create MeasurementsEditFieldLabel
179 app. MeasurementsEditFieldLabel = uilabel (app. LeftPanel);
180 app . MeasurementsEditFieldLabel . HorizontalAlignment = 'right';
181 app . MeasurementsEditFieldLabel . Position = [10 107 85 22];
182 app . MeasurementsEditFieldLabel . Text = 'Measurements';
183
184 % Create MeasurementsEditField
185 app. MeasurementsEditField = uieditfield (app. LeftPanel, 'text');
186 app. MeasurementsEditField . HorizontalAlignment = 'right';
187 app. MeasurementsEditField . Position = [110 107 100 22];
188 app. MeasurementsEditField. Value = '10';
189
190 % Create StartButton
191 app.StartButton = uibutton (app.LeftPanel, 'push');
192 app. StartButton. ButtonPushedFcn = createCallbackFcn (app, @StartButtonPushed,
     true);
193 app. StartButton . Position = [23 32 173 45];
```

```
194 app. StartButton . Text = 'Start';
195
196 % Create RefreshButton
197 app. RefreshButton = uibutton (app. LeftPanel, 'push');
198 app. RefreshButton. ButtonPushedFcn = createCallbackFcn (app,
     @RefreshButtonPushed , true ) ;
199 app. RefreshButton . Position = [60 359 100 22];
200 app . RefreshButton . Text = 'Refresh ';
201
202 % Create RightPanel
203 app . RightPanel = uipanel ( app . GridLayout ) ;
204 app . RightPanel . Layout . Row = 1;
205 app . RightPanel . Layout . Column = 2;
206
207 % Create UIAxes
208 app . UIAxes = uiaxes ( app . RightPanel ) ;
209 title (app. UIAxes, 'Spectrum')
210 xlabel ( app . UIAxes , 'WaveLength ')
211 ylabel (app. UIAxes, 'Intensity')
212 zlabel (app. UIAxes, 'Z')
213 app . UIAxes . Position = [14 107 391 343];
214
215 % Show the figure after all components are created
216 app . SpectrometerUIFigure . Visible = 'on ';
217 end
218 end
219
220 % App creation and deletion
221 methods ( Access = public )
222
223 % Construct app
224 function app = interface_fonctionnelle
225
226 % Create UIFigure and components
227 createComponents ( app )
228
229 % Register the app with App Designer
230 registerApp ( app , app . SpectrometerUIFigure )
231
232 % Execute the startup function
233 runStartupFcn ( app , @startupFcn )
234
235 if nargout = 0236 clear app
237 end
238 end
239
240 % Code that executes before app deletion
241 function delete ( app )
242
243 % Delete UIFigure when app is deleted
244 delete ( app . SpectrometerUIFigure )
245 end
246 end
247 end
```
## <span id="page-13-0"></span>4 Tests du système et confrontation avec les objectifs initiaux

Une fois les différents blocs du système combinés, on a pu tester notre spectromètre sur la lampe spectrale  $\alpha$  mercure que nous avions  $\alpha$  disposition.

Là où nous souhaitions initialement observer l'ordre 1, celui-ci ne présentant aucun problème de recouvrement d'ordre, nous avons constaté qu'il n'était pas assez brillant pour être observé avec le capteur CCD. Nous avons donc été contraints d'observer l'ordre 5, plus brillant, pour obtenir des signaux satisfaisants en sortie. On essaye alors d'observer et de distinguer une raie bleu/violette et une raie verte, proches mais tout de même suffisament éloignées pour être distinguables.

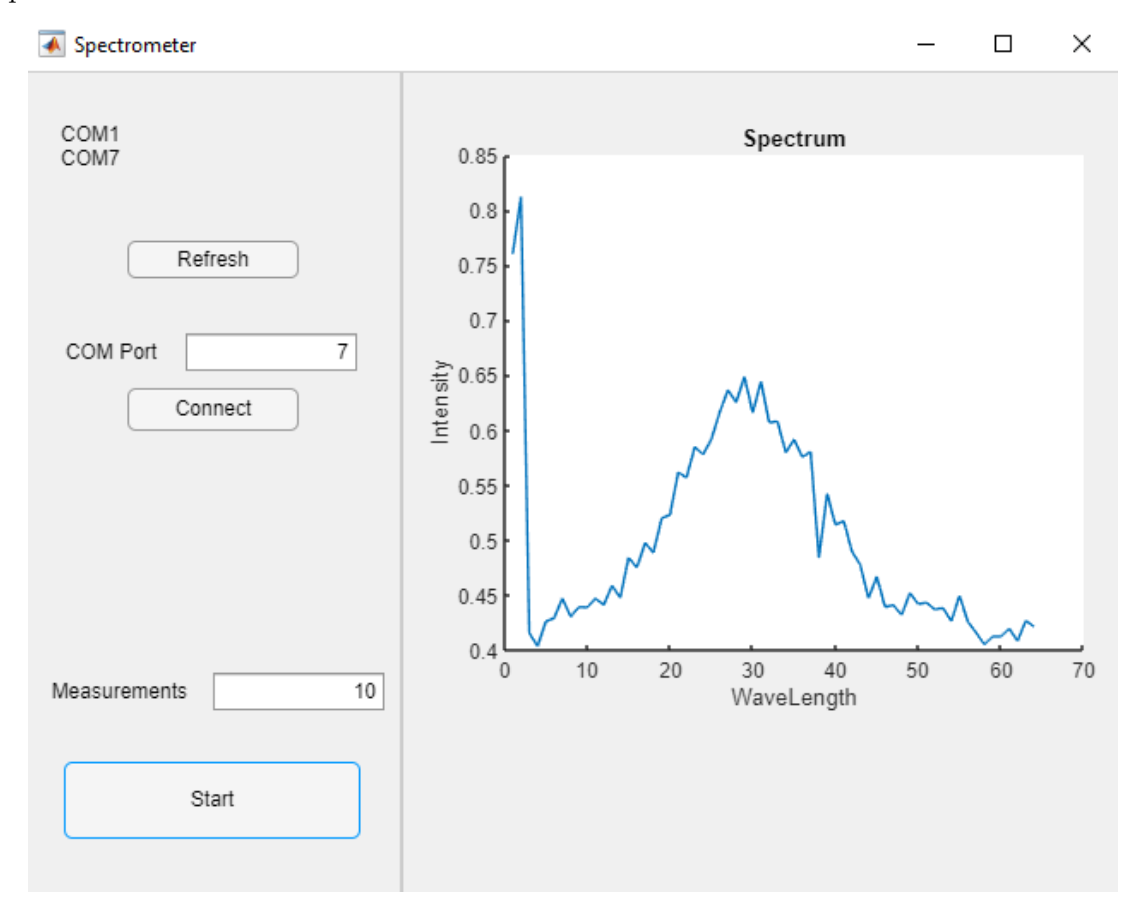

Voici ce qu'on observe sur l'interface finale :

On constate qu'on ne distingue ici qu'une seule raie, qui est le résultat de la fusion des deux raies qu'on souhaitait observer. La résolution de notre système n'est visiblement pas assez bonne, de l'ordre de 20 nm.

On peut tout de même remarquer que nous avons réussi à faire communiquer le capteur CCD et l'ordinateur grâce à une carte Nucléo, pour ensuite utiliser les données récupérées dans une interface. Ainsi les objectifs touchant au numérique que nous nous étions fixés ont été réalisés.

# <span id="page-14-0"></span>5 Ouverture et points d'amélioration

On a constaté dans la partie précédente que les objectifs que nous nous étions fixés n'ont pas tous été atteints. Une façon d'améliorer la résolution de notre spectromètre serait de changer le réseau utilisé : avec un réseau de pas plus petit, on pourrait mieux écarter les différentes raies, même si cela implique aussi que l'on observerait une plus petite partie du spectre sur notre capteur.

Il serait aussi judicieux de prendre en compte la sensibilité variable de la barette CCD selon la longueur d'onde dans le code Matlab.

Enfin, il serait aussi possible de prendre un capteur plus performant, pour avoir des mesures plus précises.

### <span id="page-14-1"></span>6 Conclusion

Ce projet aura été l'occasion de travailler en équipe sur un sujet mêlant optique et numérique.

Malgré des problèmes survenus au cours du projet, dus notamment au capteur CCD et au goniomètre utilisé, nous avons pu tirer divers enseignements et constats de ces nombreuses séances. Le fait que nous nous connaissions déjà et nous entendions bien nous a permis de facilement nous répartir le travail, et de communiquer au sein du groupe sans difficultés notables. On a aussi pu constater l'importance de bien prendre en note tout ce qui est accompli lors des séances sur un carnet de bord commun, tant les séances ont pu être écartées temporellement les unes des autres.

Enfin, sur une note plus légère, on se souviendra de ce qu'on nous disait en début de projet : même si tout ne marche pas forcément, il y a beaucoup à retenir d'un tel projet, notament au niveau des compétences utiles au travail de groupe.